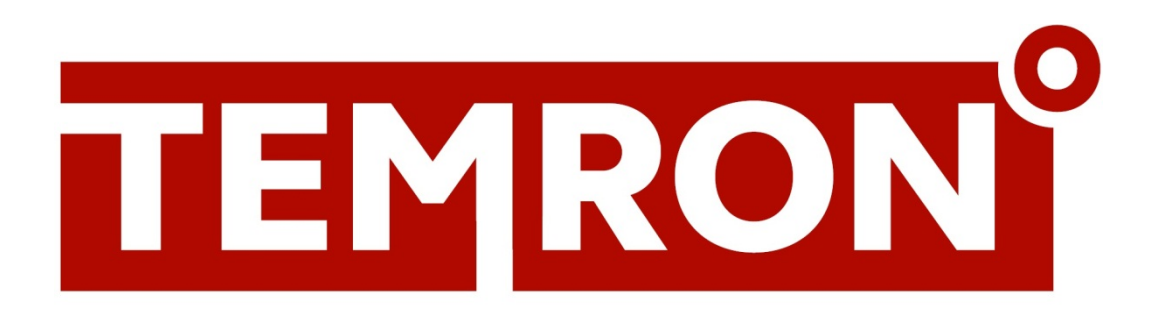

# **TEMRON SA**

# Шкаф автоматического управления паровым котлом с автоматизированной горелкой

Руководство по эксплуатации

Барнаул 2023

### Содержание

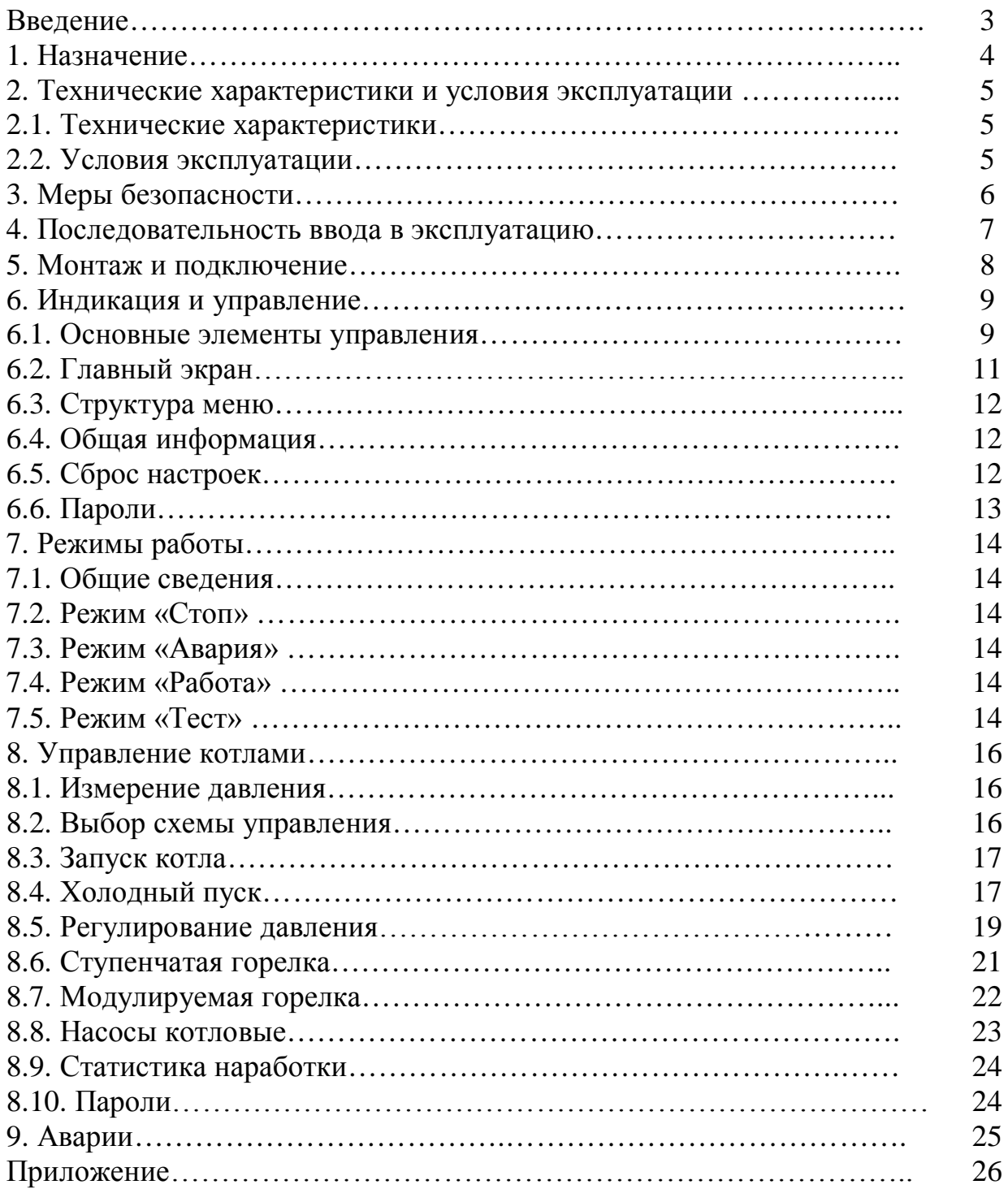

### Введение

Настоящее руководство по эксплуатации предназначено для ознакомления обслуживающего персонала с принципом работы, предварительной настройкой, конструкцией, работой и техническим обслуживанием шкафа автоматического управления котлами TEMRON SA, в дальнейшем по тексту именуемого «шкаф».

Подключение, регулировка и техобслуживание должны производиться только квалифицированными специалистами после прочтения настоящего руководства по эксплуатации.

Шкаф выпускается в исполнении:

TEMRON SA - для работы в сети переменного напряжения с номиналом 230B.

Используемые термины и аббревиатуры:

КЗР - клапан запорно-регулирующий.

МВХ - минимальное время хода.

ЖКИ - жидкокристаллический индикатор.

ПИД – пропорционально-интегрально дифференциальный (регулятор).

НЗ - нормально-закрытый.

НО - нормально-открытый.

# 1. Назначение

Шкаф предназначен для управления одним котлом и его вспомогательным оборудованием.

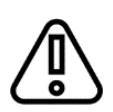

#### **ПРЕДУПРЕЖДЕНИЕ!**

Горелка на котле должна обладать:

• функцией автоматического розжига с контролем соответствующих параметров;

- внешним управлением по дискретным сигналам.
- или внешним управлением сигналом 4-20мА.

Алгоритм прибора обеспечивает:

- поддержание заданного давления в котле);
- управление котловыми насосами;
- контроль аварий котла.

Объем выполняемых прибором задач управления определяется настройками. Принципиальная схема объекта управления представлена на главном дисплее шкафа (Рис.1.1).

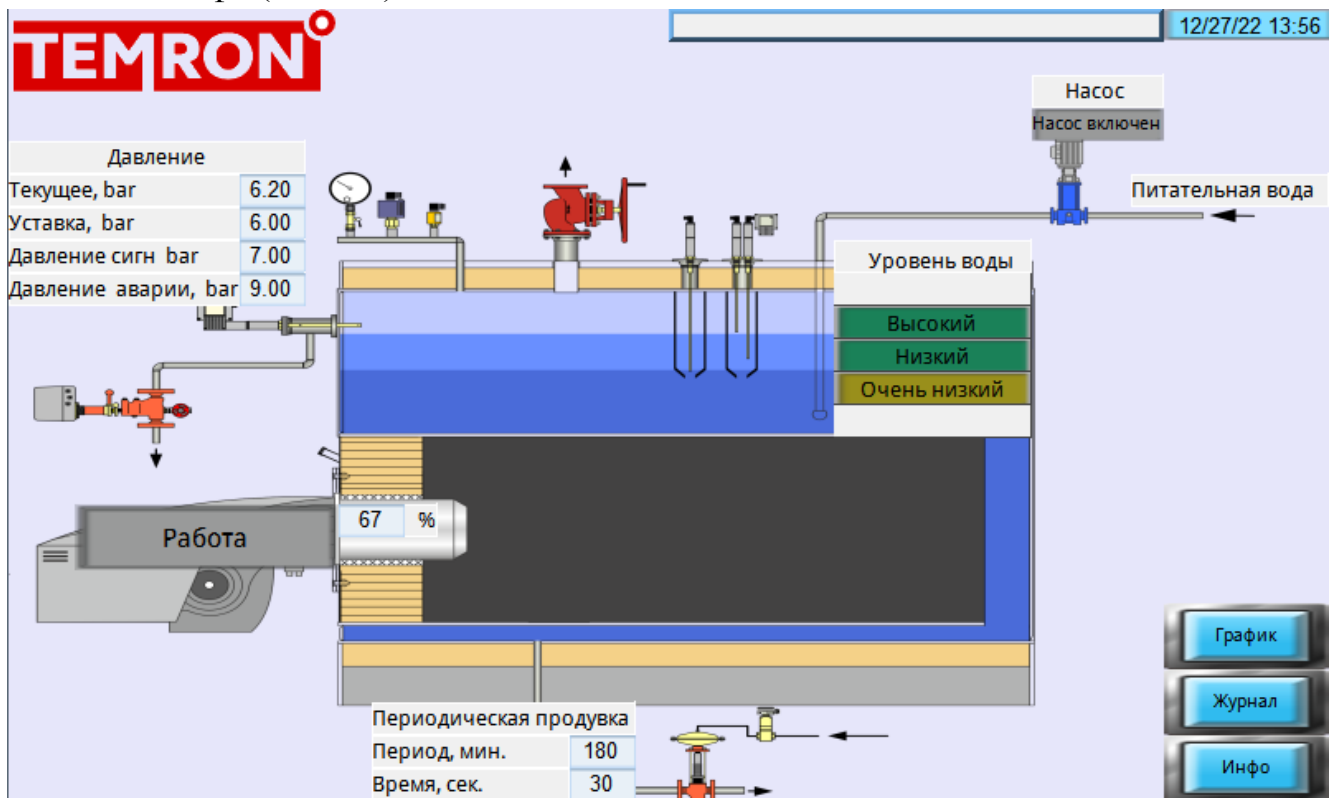

Рис. 1.1 Схема управления парового котла

# 2. Технические характеристики и условия эксплуатации

### 2.1 Технические характеристики.

#### Таблица 2.1 – Характеристики шкафа

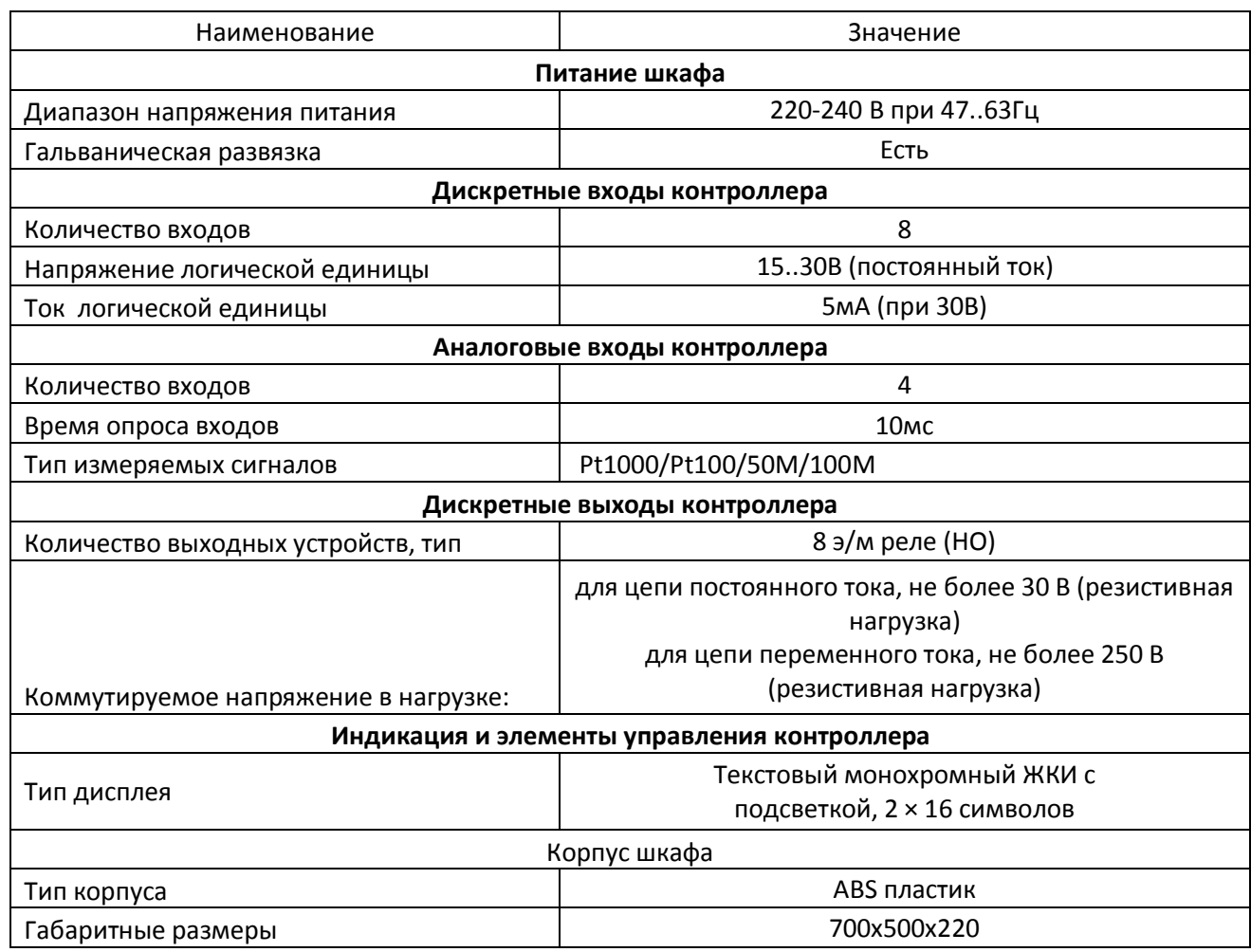

### 2.2 Условия эксплуатации.

Прибор предназначен для эксплуатации в следующих условиях:

- закрытые взрывобезопасные помещения без агрессивных паров и газов;
- температура окружающего воздуха от минус 20 до +55 °С;
- верхний предел относительной влажности воздуха: не более 80 % при +25 °С и

более низких температурах без конденсации влаги;

• допустимая степень загрязнения 1 (несущественные загрязнения или наличие только сухих непроводящих загрязнений);

• атмосферное давление от 84 до 106,7 кПа.

# 3. Меры безопасности

По способу защиты обслуживающего персонала от поражения электрическим током прибор относится к классу II ГОСТ IEC 61131–2–2012.

Во время эксплуатации, технического обслуживания и поверки прибора следует соблюдать требования ГОСТ 12.3.019– 80, «Правил эксплуатации электроустановок потребителей» и «Правил охраны труда при эксплуатации электроустановок потребителей».

Любые подключения к прибору и работы по его техническому обслуживанию производить только при отключенном питании прибора и подключенных к нему устройств.

### 4. Последовательность ввода в эксплуатацию

Для ввода в эксплуатацию следует:

- 1. Смонтировать шкаф и подключить входные/выходные цепи
- 2. Настроить параметры:
- типа схемы управления;
- уставок регулирования;
- защиты котлов;
- датчиков;
- 3. Проверить правильность подключения исполнительных механизмов
- и датчиков;
- 4. Заполнить котел водой вручную до «зеленой» отметки низкого уровня.
- 5. Запустить установку в автоматическом режиме. Проверить сообщения об авариях.

### 5. Монтаж и подключение

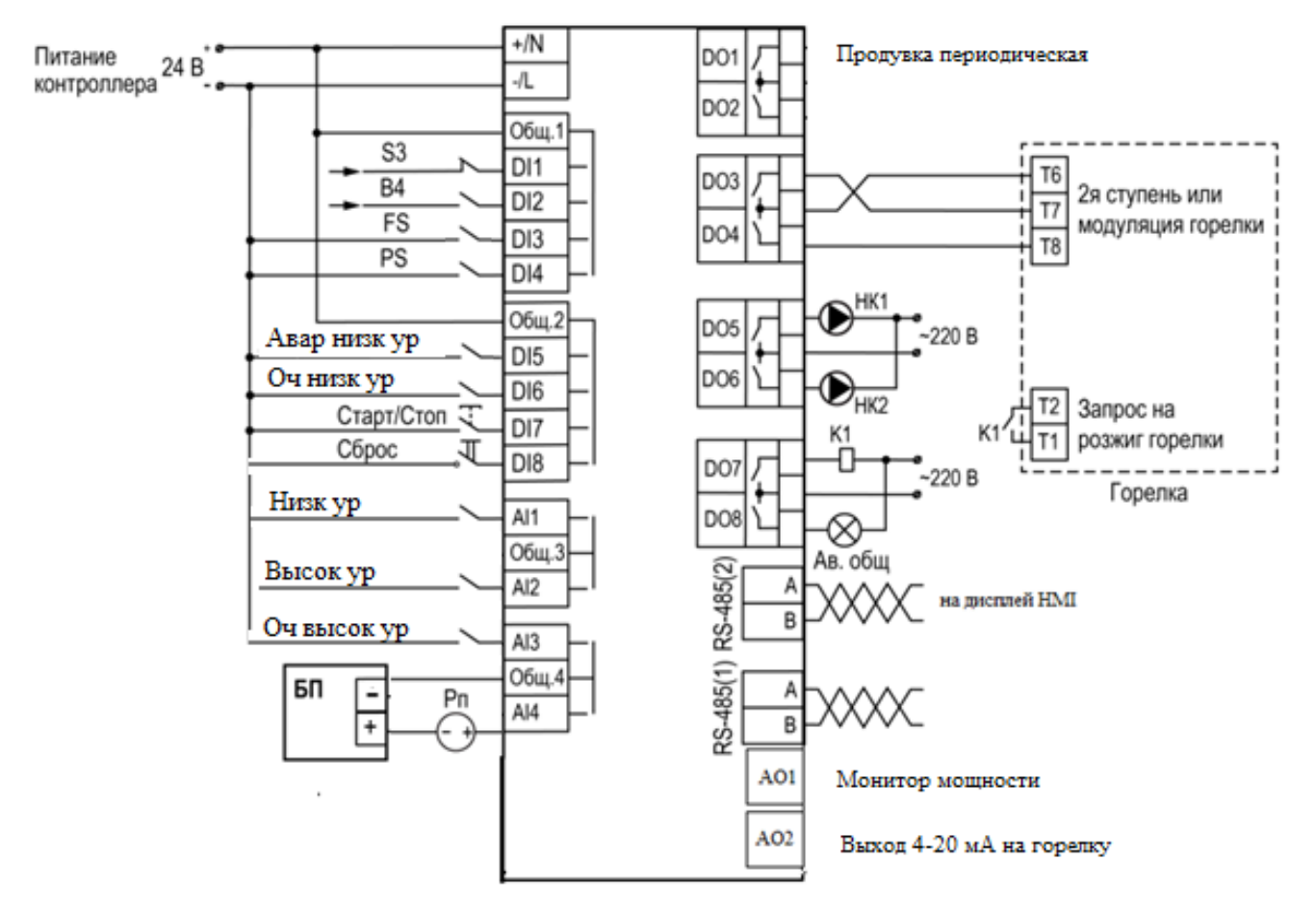

Рис. 5.1 Общая схема подключения контроллера

### 6. Индикация и управление

#### 6.1 Основные элементы управления.

Функцию отображения текущего состояния и параметров служит 8- ми дюймовый HMI дисплей на двери шкафа (рис.1.1). При нажатии на клавишу «График» можно перейти к отображению исторического графика давления (рис.6.1). Также если в слот для USB флешки подключить накопитель, то исторические данные будут записываться в архив. Для просмотра нужно подключить флешку к компьютеру и используя EasyConverter преобразовать файлы архива в Excel для просмотра.

Если нажать на клавишу «Журнал» (Рис. 6.2), то осуществится переход к журналу событий. В нем отображаются исторические события и текущие аварии.

Также на всех экранах вверху расположен однострочный «монитор событий» для показа в режиме «ленты». При подключении USB накопителя данные архивируются подобно графику.

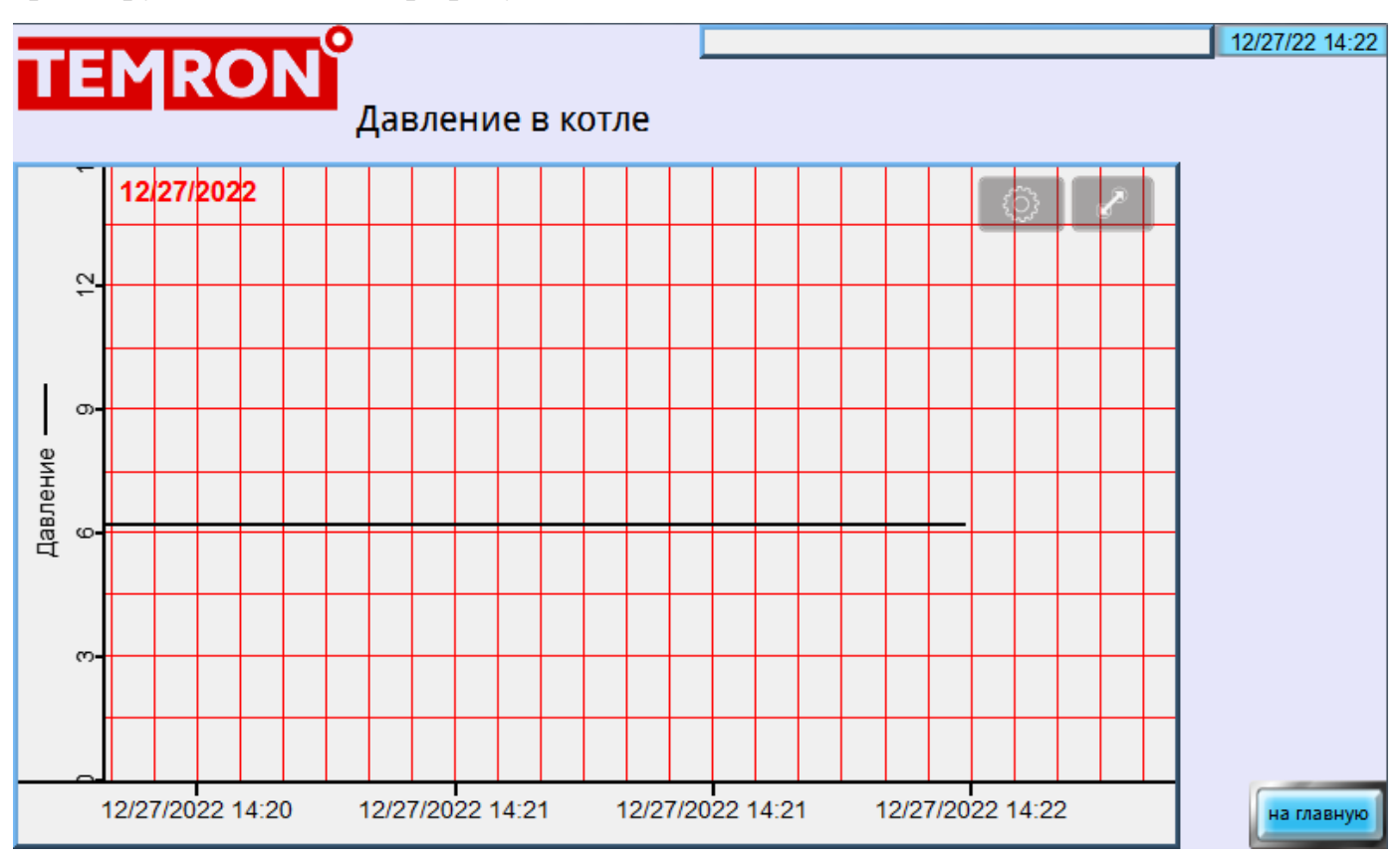

Рис. 6.1 График давления

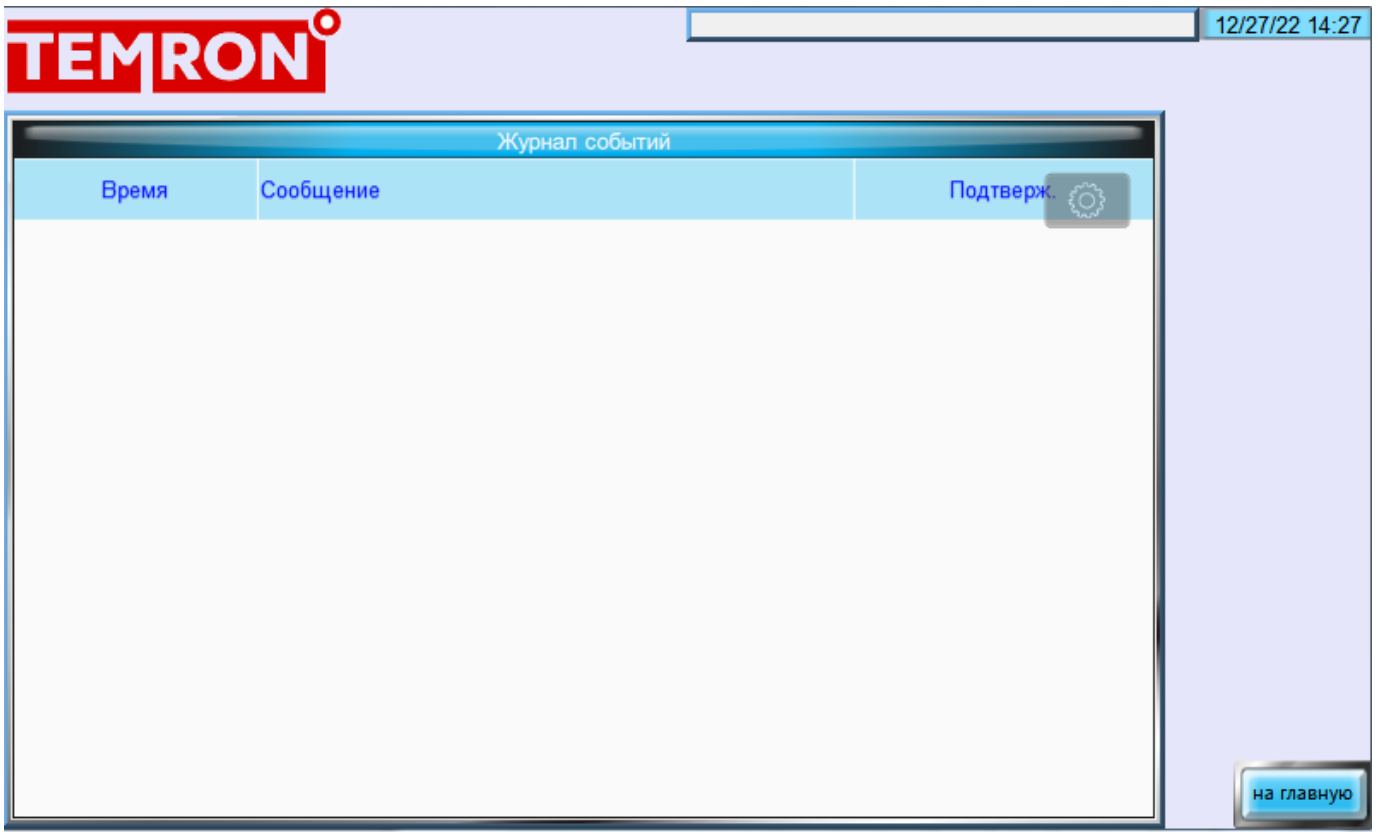

Рис. 6.2 Журнал аварий

На лицевой панели контроллера ПР200.24.2.2.0 расположены элементы индикации и управления:

- двухстрочный шестнадцатиразрядный ЖКИ;
- два светодиода;
- шесть кнопок.

Для редактирования значений следует:

1. Нажатием кнопки SEL выбрать нужный параметр (выбранный параметр начинает мигать).

2. С помощью кнопок «вверх»/ «вниз» установить нужное значение. Во время работы с числовыми параметрами комбинация кнопок ALT+ «вверх»/ «вниз» меняет редактируемый разряд.

- 3. Возможные варианты действия с измененным значением:
- для сохранения следует нажать кнопку ОК;
- для сохранения и перехода к следующему параметру следует нажать SEL.
- 4. Для отмены введенного значения следует нажать ESC.

### 6.2 Главный экран.

На главном экране прибора отображается вся необходимая для работы информация. Для просмотра всей информации на дисплее следует менять положение строк индикации нажатием кнопок и «вверх»/ «вниз».

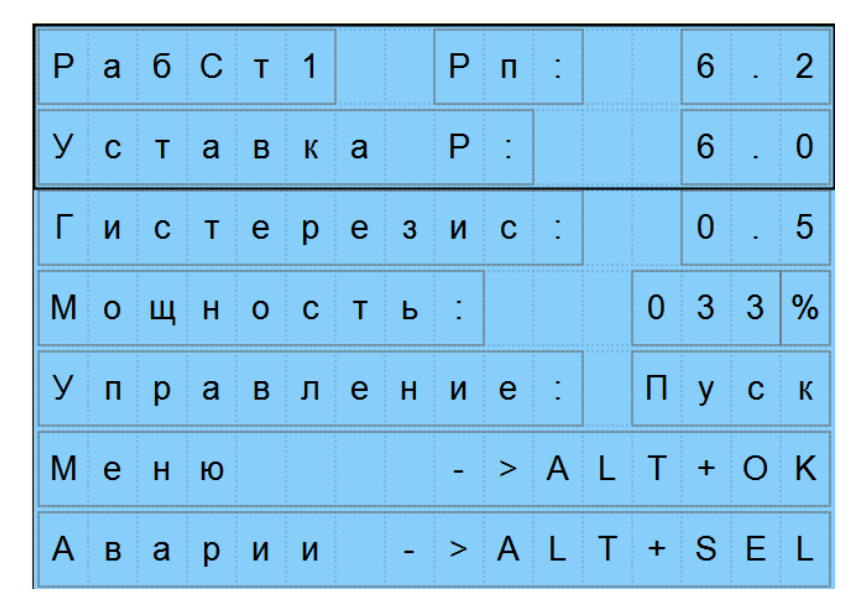

Рис. 6.3 Главный экран ПР200

Режим отображается зависимости от выбранного типа горелки. В данном случае горелка ступенчатая. А процент загрузки 33% косвенно указывает, что горелка имеет три ступени и сейчас работает на первой. На первой строке показывается текущее давление, сразу под ним – уставка и гистерезис. При первоначальном включении ПР200 следует убедиться, что контроллер переведен в режим «Пуск» (последняя строка), иначе сигналы пуска с переключателя и цифрового входа будут игнорироваться.

### 6.3 Структура меню.

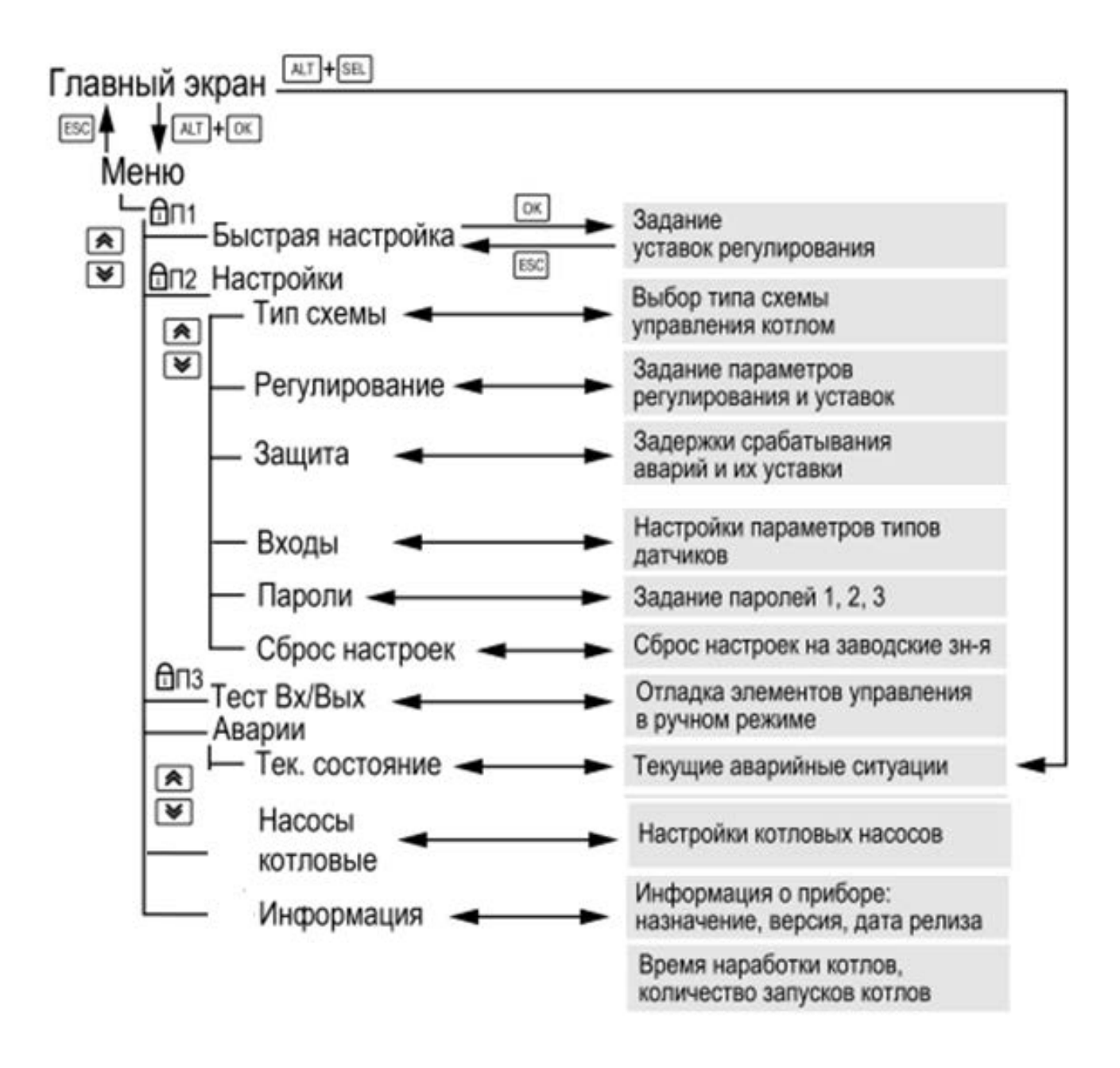

Рис. 6.4 Схема переходов по меню

#### 6.4 Общая информация.

Наименование модификации контроллера, версию программного обеспечения и дате ее релиза можно найти в Меню/Информация.

### 6.5 Сброс настроек.

Функция пока не активна.

### 6.6 Пароли.

С помощью пароля можно ограничить доступ к настройкам.

(Меню: Настройки → Пароли).

### **ПРЕДУПРЕЖДЕНИЕ!**

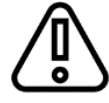

При утере пароля восстановление возможно только сменой прошивки у изготовителя

# 7. Режимы работы

### 7.1 Общие сведения.

После подачи питания и загрузки контроллер переходит в режим Стоп.

Прибор может работать в следующих режимах:

- Работа;
- $\bullet$  Стоп;
- Тест;
- Авария

### 7.2 Режим «Стоп».

В режиме Стоп прибор не выдает управляющих сигналов.

Прибор следует настраивать в режиме Стоп. Для перехода из режима Стоп в режим Работа следует переключить режимы и повернуть переключатель в положение ВЫКЛ на лицевой панели шкафа управления.

### 7.3 Режим «Авария».

В режиме Авария прибор сигнализирует о неисправности включением реле «Авария». Переход из режима Авария в режим Стоп или Работа производится в зависимости от настройки поведения по устранению аварии.

### 7.4 Режим «Работа».

В режиме Работа прибор:

- регулирует давление в котле;
- контролирует аварии.

### 7.5 Режим «Тест».

#### **ВНИМАНИЕ!**

⋒ Режим Тест предусмотрен только для пусконаладочных работ.  $\bullet$ Не рекомендуется оставлять контроллер в тестовом режиме без контроля со стороны наладчика, т. к. это может привести к повреждению оборудования.

Данный режим предназначен для:

- проверки работоспособности дискретных и аналоговых датчиков;
- проверки встроенных реле;
- правильности подключения исполнительных механизмов

## 8. Управление котлами

#### 8.1 Измерение давления.

Если измеренное значение отличается от фактического, то рекомендуется ввести корректировку Сдвиг:

Для корректного измерения давления следует настроить пределы преобразования токового сигнала 4… 20 мА в пользовательские единицы измерения (МПа, бар, атм. и т. п.).

| Н а с трой к а  в х о д о в |                     |                     |  |     |  |  |   |                                 |           |  |
|-----------------------------|---------------------|---------------------|--|-----|--|--|---|---------------------------------|-----------|--|
| IP.                         | $\mathbf{\Pi}$ is a | ∥да∣тч. да в лі.    |  |     |  |  |   |                                 |           |  |
|                             |                     | $20M.A$ :           |  |     |  |  |   | $1 \mid 6 \mid a \mid T \mid M$ |           |  |
|                             |                     | $4 M A$ :           |  |     |  |  | 0 | $ a $ T $ M $                   |           |  |
|                             |                     | $C$ $A$ $B$ $M$ $T$ |  |     |  |  | 0 | $ a $ T $ M$                    |           |  |
| ∥Вы х о д                   |                     |                     |  | ∷ > |  |  |   |                                 | $E$ S $C$ |  |

Рис. 8.1 Меню настройки входов

### 8.2 Выбор схемы управления.

Наличие, тип и количество исполнительных механизмов в схеме определяется параметрами Типа схемы. Настройка конфигурации схемы управления определяет логику работы прибора.

| Тип Схемы    |  |          |  |  |  |                               |            |  |
|--------------|--|----------|--|--|--|-------------------------------|------------|--|
|              |  | Горелка: |  |  |  | $ 3 $ $ c $ $ T $ $ V $ $ T $ |            |  |
| <b>Выход</b> |  |          |  |  |  |                               | $E$ is ict |  |

Рис. 8.2 Меню настройка схемы управления

Горелка может быть модулируемой ШИМ дискретным сигналом, одно-, двух-, трехступенчатой или же модулируемой сигналом по мощности 4-20мА.

Следует заметить, что если горелка модулируемая ШИМ сигналом то реализуется алгоритм ПД регулятора, а роль интегрирующего звена играет минимальное время импульса, и если рассчитанный импульс меньше заданного, то в данном цикле ШИМ никаких действий не происходит.

Если же тип горелки выбран «Мод АО», т.е. модулируемая 4-20мА, то реализуется алгоритм ПИД регулятора со всеми тремя коэффициентами. В разделе Меню Регулирование есть параметры, отвечающие за каждый из алгоритмов.

#### 8.3 Запуск котла.

После успешного наполнения котла водой и проверки достаточного уровня, можно перевести шкаф в режим управления Авто, путем поворота главного переключателя. В случае если давление ниже уставки, шкаф запускает горелку. Пока от горелки не пришло подтверждение об успешном розжиге, на главном экране отображается — Розжиг.

После подтверждения розжига, в зависимости от типа горелки и текущего значения давления, индикация данного состояния на главном экране будет соответствовать статусу: Работа, РабСт1, РабСт2, РабСт3, РежСон и т .д.

#### **ПРЕДУПРЕЖДЕНИЕ!**

Функцию контроля протока при включении насоса можно отключить, только путем установки соответствующих перемычек на клеммном ряде шкафа.

### 8.4 Холодный пуск.

#### **ПРЕДУПРЕЖДЕНИЕ!**

Данный режим теряет актуальность для одноступенчатых горелок.

Прибор производит плавный розжиг котла, удерживая горелку на минимальной мощности в течение заданного времени прогрева. Котел считается прогретым, если давление в нем станет выше порога холодного пуска (Меню/

Настройки/Защита котла/ХолПуск Порог) или по истечении времени прогрева котла. На главном экране индикация данного режима отображается как ХолПуск. После прогрева котел переходит к регулированию давления.

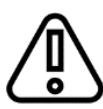

#### **ПРИМЕЧАНИЕ!**

Узел контроля холодного пуска может быть отключен в настройках, путем установки давления холодного пуска до атмосферного либо задав время прогрева равным нулю. В этом случае контроллер не ограничивает мощность горелки при запуске «холодного» котла (Рис. 8.3).

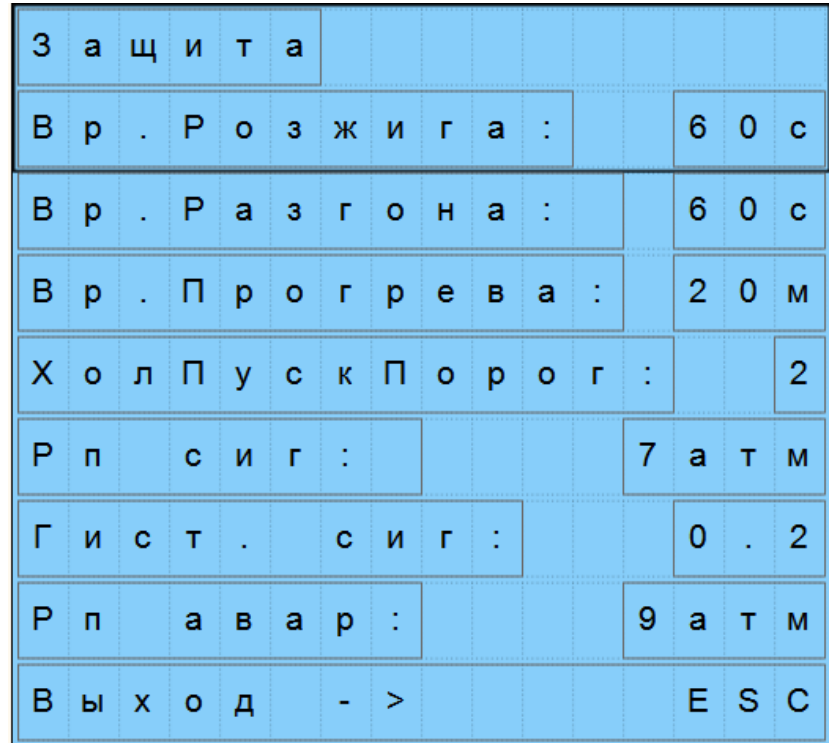

#### Рис. 8.3 Меню Защита

Вр.Разгона это время в течение которого ожидается сигнал с реле протока насосов при их включении. При отсутствии реле протока необходимо установить перемычку на клеммном ряде шкафа. Рсиг предназначено для принудительного перевода горелки на минимальную мощность при превышении давления этой величины, может использоваться в качестве дополнительной защиты при неоптимальной настройке ПИД- и интегральных (для ступенчатых горелок) регуляторов.

При превышении Рп авар котел перейдет в режим аварии и выключит горелку. Повторный запуск возможен только после ручного сброса аварии.

#### 8.5 Регулирование давления.

Шкаф поддерживает давление в котле, управляя ступенчатой или модулируемой горелками. В процессе работы прибор автоматически определяет, необходимую мощность горения для достижения заданного давления (Рис. 8.4).

Скорость реакции на просадку давления также настраивается численными

способом – параметрами интеграла подключения и отключения для ступенчатой горелки или ПИД-коэффициентами для модулируемой горелки.

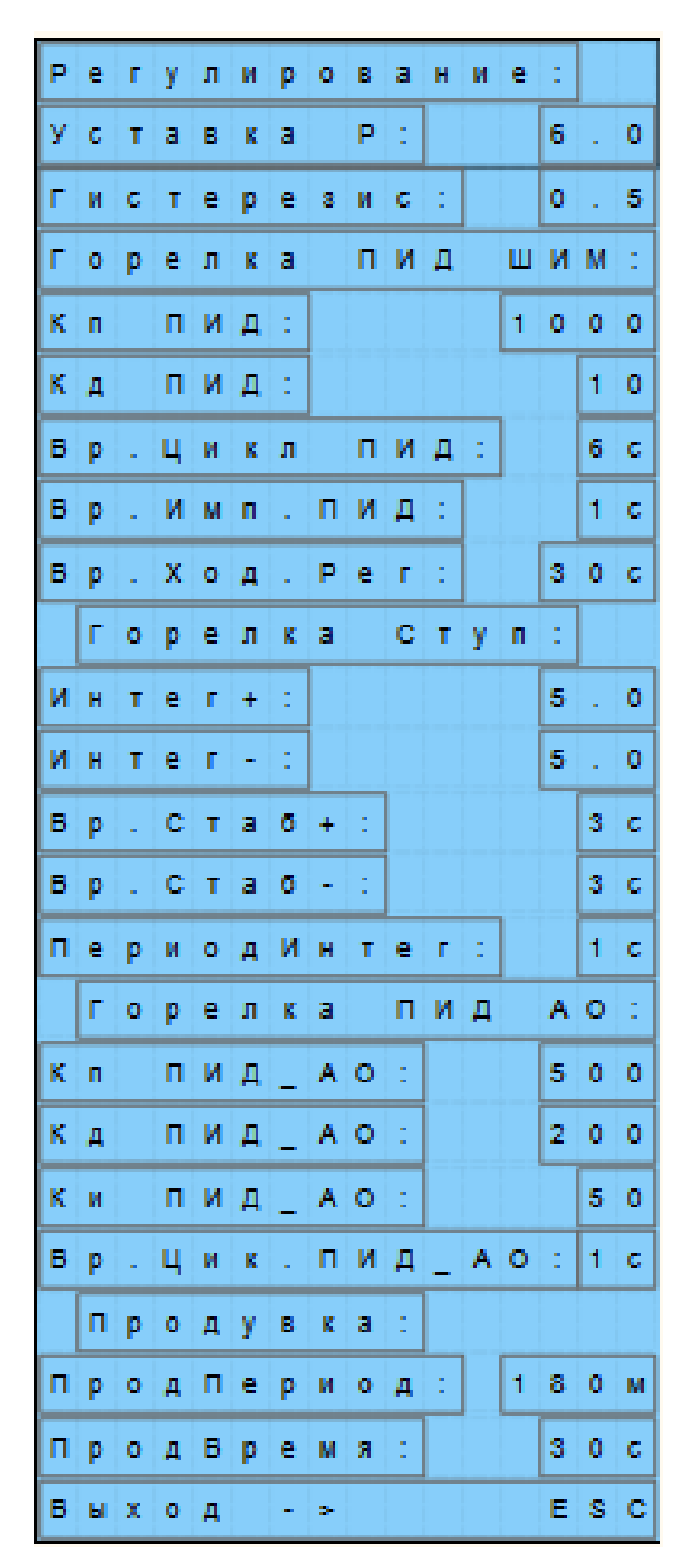

Рис. 8.4 Меню Регулирование

#### 8.6 Ступенчатая горелка.

Числовой способ задания давление-временного интеграла позволяет настраивать раздельно скорости реакции на подключения ступени и отключение. Если в режиме Работа давление становится меньше нижней границы диапазона (Рп - Гист), то интеграл подключения начинает накапливаться. Как только значение интеграла становится равным заданному в настройках значению (Интег +), подключается дополнительная ступень. Если давление становится больше нижней границы диапазона, то накопленное значение интеграла сбрасывается. Если давление превышает верхнюю границу диапазона (Рп + Гист), то интеграл отключения начинает накапливаться. Как только значение интеграла станет равным заданному в настройках значению (Интег-), ступень отключается. Если давление становится меньше верхней границы диапазона, то накопленное значение интеграла сбрасывается.

Значение интеграла задается с учетом:

• предельного отклонения давления от границ диапазона регулирования;

• времени реакции на вышеуказанное отклонение.

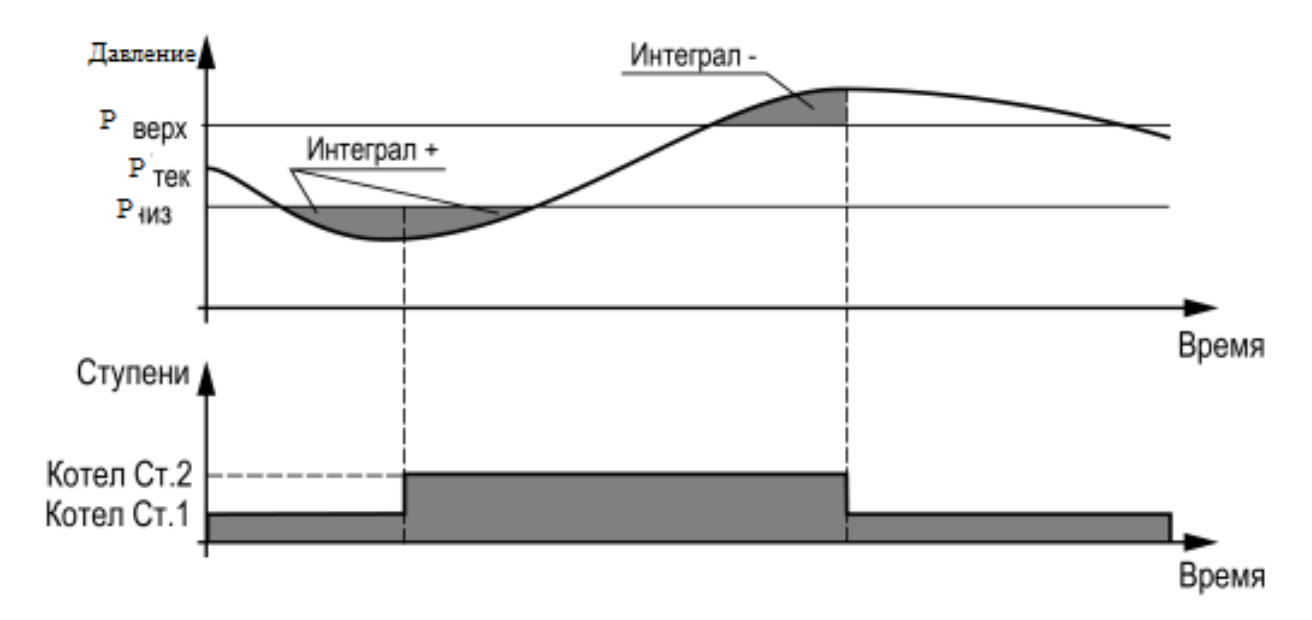

Рис. 8.5 Регулирование давления ступенчатой горелкой

#### 8.7 Модулируемая горелка.

Регулятор распределяет мощности выходного сигнала согласно последовательности, изображенной на рисунке 8.6.

На рисунке цифрами обозначены:

•  $1 -$ запуск горелки;

• 2 — горелка разожглась и давление меньше (Рп - Гист);

• 3 — давление вошло в зону нечувствительности, выходная мощность не меняется;

• 4 — увеличился расход пара и давление снизилось;

• 5 — увеличение мощности горелки снова отодвигает давление в зону нечувствительности;

• 6 — снизился расход пара у потребителя, текущая мощность оказалась избыточной, давление вышло за зону нечувствительности (Рп + Гист);

• 7 — давление не меняется. Выходная мощность равна нулю. Снят сигнал на запрос розжига котла.

Качество регулирования температуры сети определяются параметрами ПИД коэффициентов, задаваемых в настройках прибора

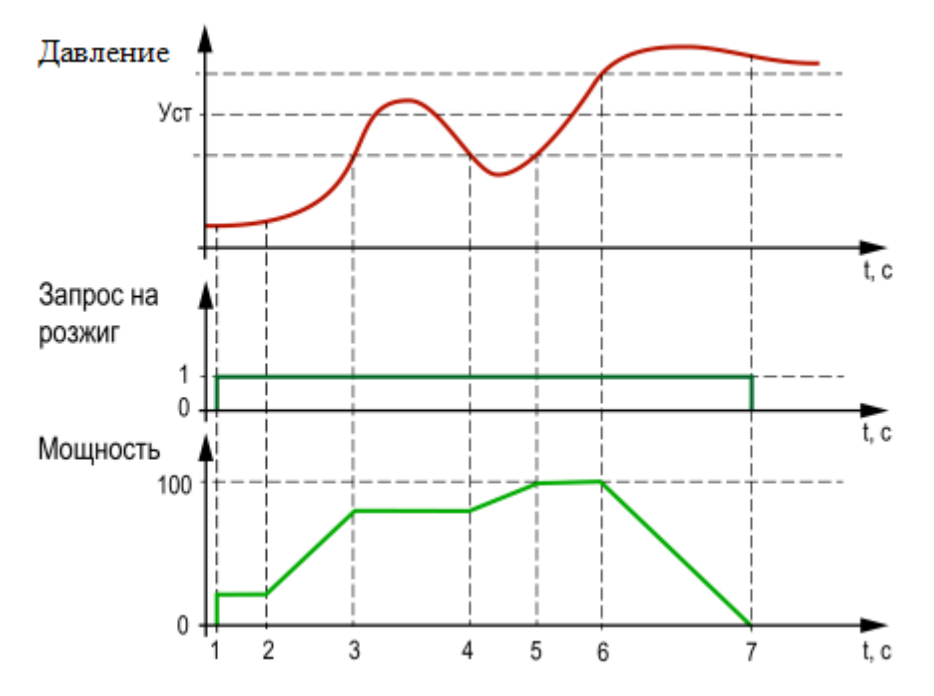

Рис. 8.6 Регулирование давления модулируемой горелкой

#### **ПРЕДУПРЕЖДЕНИЕ!**

В зависимости от выбранного типа горелки значение уставки Дифференциала играет разную роль. При ступенчатой горелке он должен быть

небольшим чтоб обеспечить накопление интегралов в зоне (Рп +/- Гист). При модулируемой дифференциал должен быть сравнительно больше, т.к. в зоне (Рп +/- Гист) регулятор попросту выключит горелку, потому как для модулируемой горелки (Рп +/- Гист) это зона включения и выключения горелки без задержек. Для защитного перевода ПИД регулятора на минимальную мощность рекомендуется использовать Pсиг – сигнальное давление. При превышении которого горелка не погаснет, но перейдет на минимальную мощность. В общем случае для модулируемой горелки: (Рп - Гист) < Рп<Рсиг<( $P$ п + Гист) < $P$ ав В общем случае для 2- или 3-х ступенчатой горелки:

(Рп - Гист) < Рп<( $P$ п + Гист)< Рсиг<Рав

#### 8.8 Насосы Котловые.

Прибор управляет двумя котловыми насосами дискретно по датчикам уровня. Насосная группа работает на поддержание определенного уровня воды в котле. Наличие протока контролируется прибором по датчику реле протока.

Распределение ролей основного и резервного насосов производится в меню прибора.

Каждому насосу можно назначить один из трех статусов (Настройки/Насосы Котловые/Насос 1, Насос 2):

• Отключен – насос не используется при выполнении алгоритма;

• Основной – используется при выполнении алгоритма;

• Резервный – в случае неисправности основного насоса берет на себя его функции, до тех пор, пока основной не восстановит свою работоспособность.

|    |       |  |  |      | Котловые насосы                                   |  |  |       |  |
|----|-------|--|--|------|---------------------------------------------------|--|--|-------|--|
| H. |       |  |  |      | $ a c o c 1 $ :     О   с   н   о   в   н   о   й |  |  |       |  |
|    |       |  |  |      | Насос2: 0 тключен                                 |  |  |       |  |
| в. |       |  |  |      | $p$ . P a $3$ r $o$ H a $\therefore$              |  |  | 10c   |  |
|    |       |  |  |      | Наработка 1:0000ч                                 |  |  |       |  |
|    |       |  |  |      | Наработка 2:0000ч                                 |  |  |       |  |
| C  |       |  |  |      | $ 6 p o c H a p a 6 $ :                           |  |  | Н е т |  |
|    | Выход |  |  | - ⊢> |                                                   |  |  | E S C |  |

Рис. 8.7 Настройки котловых насосов

### 8.9 Статистика наработки.

Расширенная информация о количестве часов работы и количестве включений

каждого котла отображается на экране статистики (Меню/Информация/Статистика).

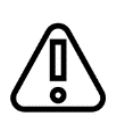

#### **ПРЕДУПРЕЖДЕНИЕ!**

Часы наработки и число включений каждого котла можно сбросить командой Сброс на экране статистики.

### 8.10 Пароли.

Для ограничения доступа к пунктам меню можно установить пароль (рис. 8.8). При утере пароля восстановление возможно только на предприятии-изготовителе.

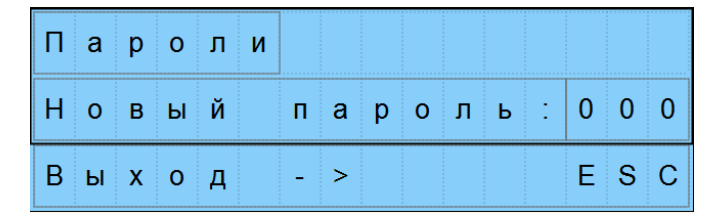

Рис. 8.8 Меню Пароли

### 9. Аварии

Для безопасной работы котла следует задать пределы и времена задержки срабатываний сигнализации и аварий (Меню/Настройки/Защита) (Рис. 9.1).

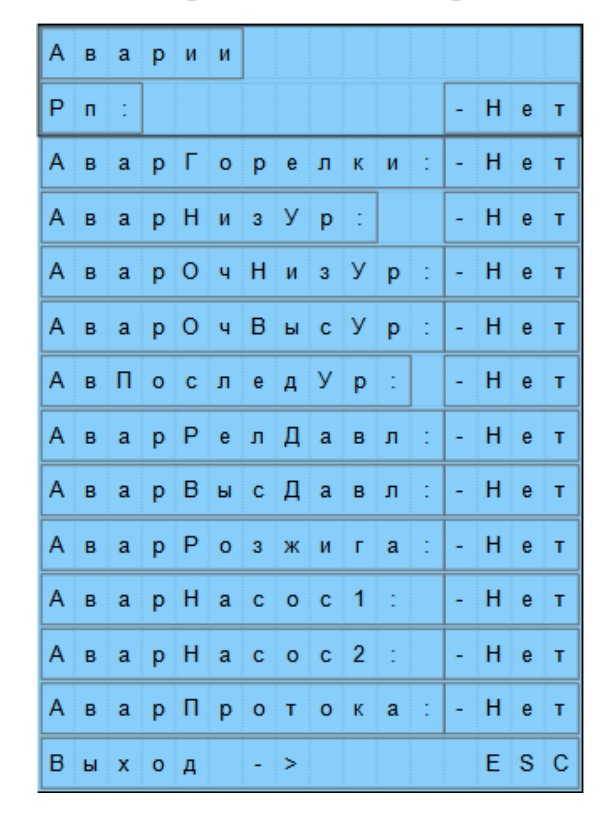

Рис. 9.1 Меню Аварии

Шкаф управления паровым котлом

Мне. Мелан и дата и дата и дата и дата и дата и дата и дата и дата и дата и дата и дата и дата и дата и дата и<br>Инв. Мелан и дата и дата и дата и дата и дата и дата и дата и дата и дата и дата и дата и дата и дата и дата

Подп. и дата

Инв. № дубл.

Инв. № дубл.

Взам. инв. Nº

Подп. и дата

Инв. № подл.

Подп. и дата Подп. и датаВзам. инв. № Перв. примен.

 $\Gamma$  T  $1 - 1$  $\mathbf{I}$   $\mathbf{I}$  $\mathbf{1}$  $\perp$   $\perp$ 

 $\overline{\text{Y}}$  =  $\overline{\text{Y}}$  =  $\overline{\text{Y}}$  =

 $\mathbf{I}$ 

 $Cnpaa. Ne<sup>o</sup>$  $\mathbf{I}$ 

# TEMRON\_Steam

0 1 1 2 3 3 4 5 6 7 8 9

Схемы электрические принципиальные

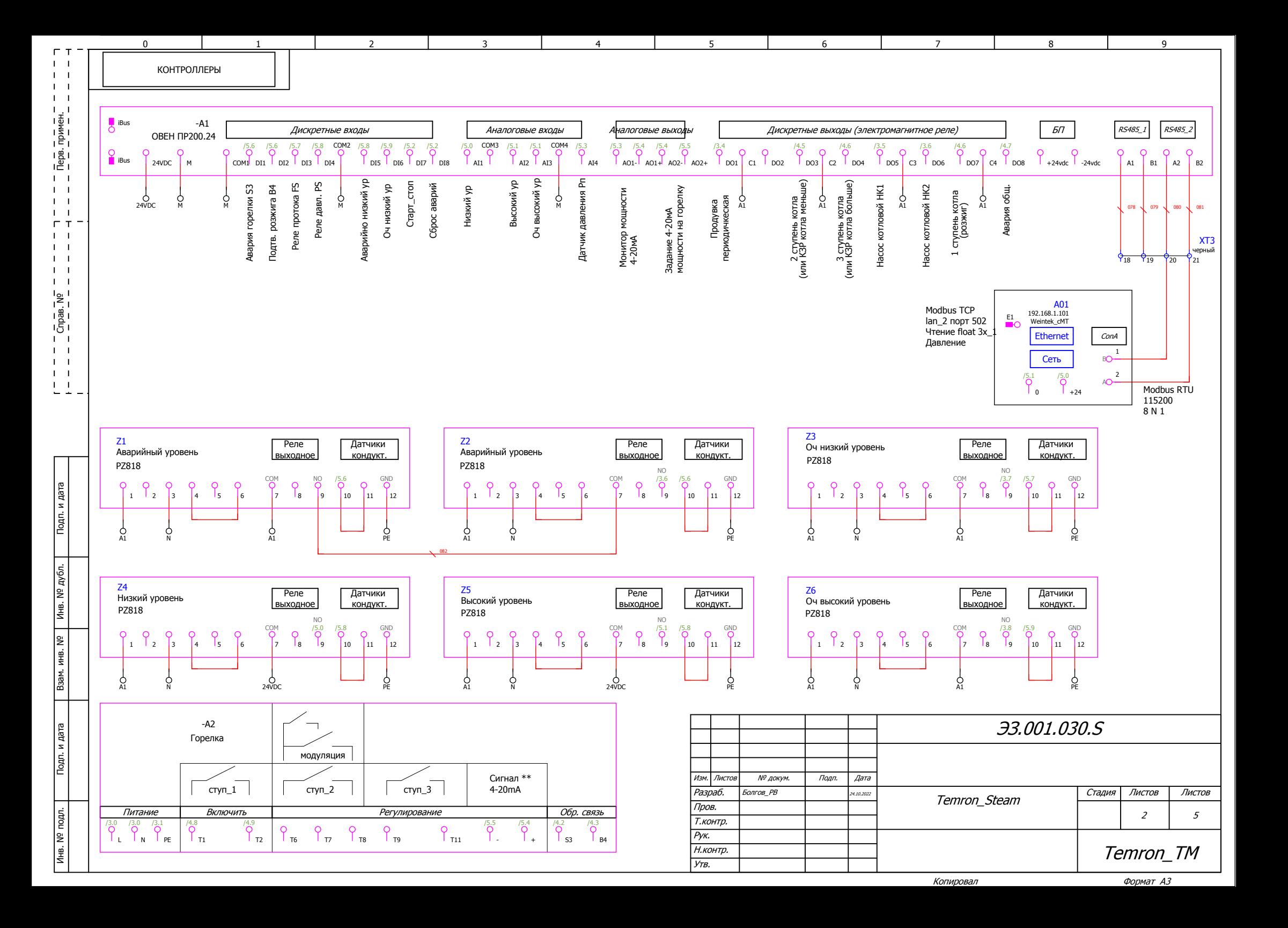

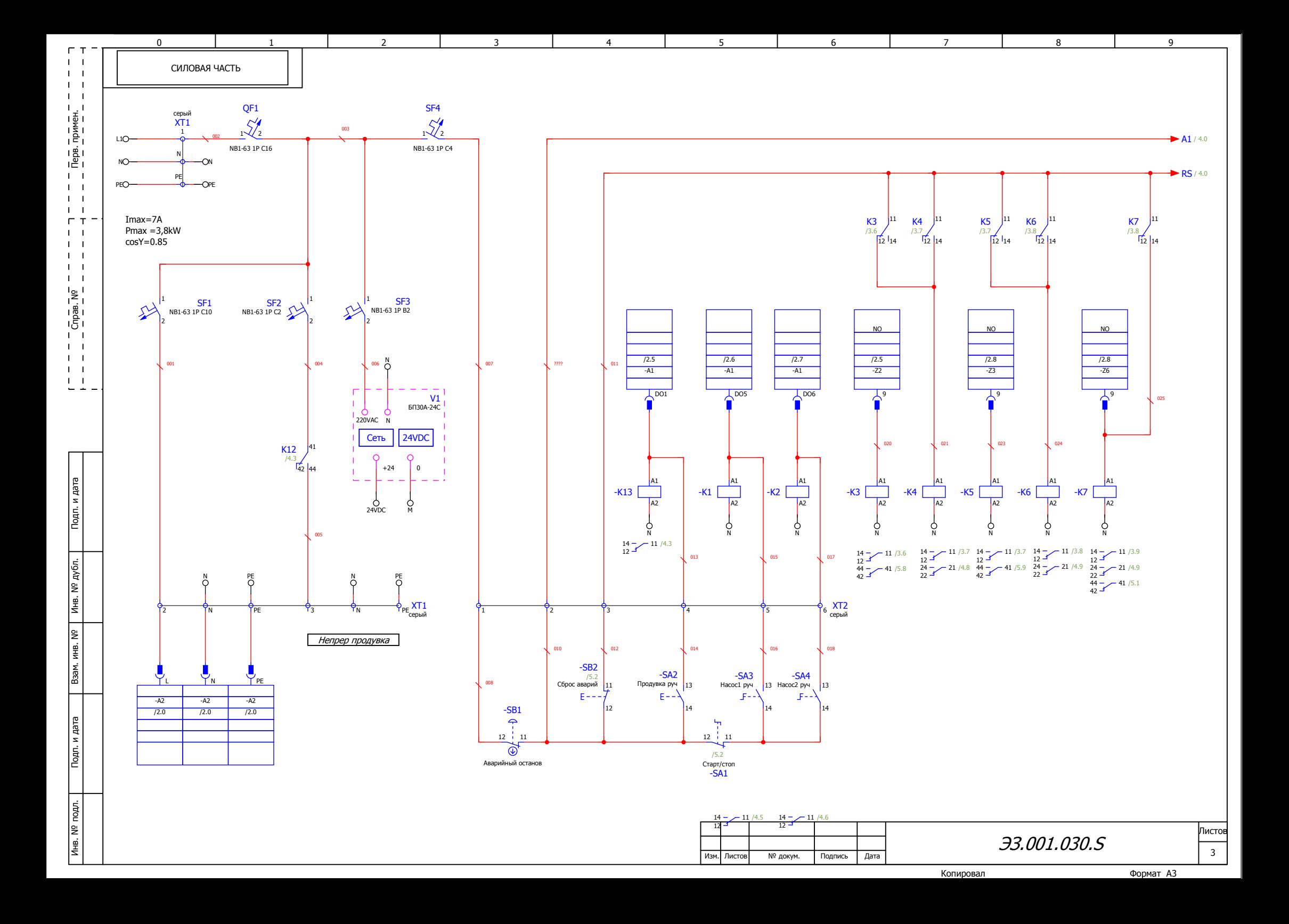

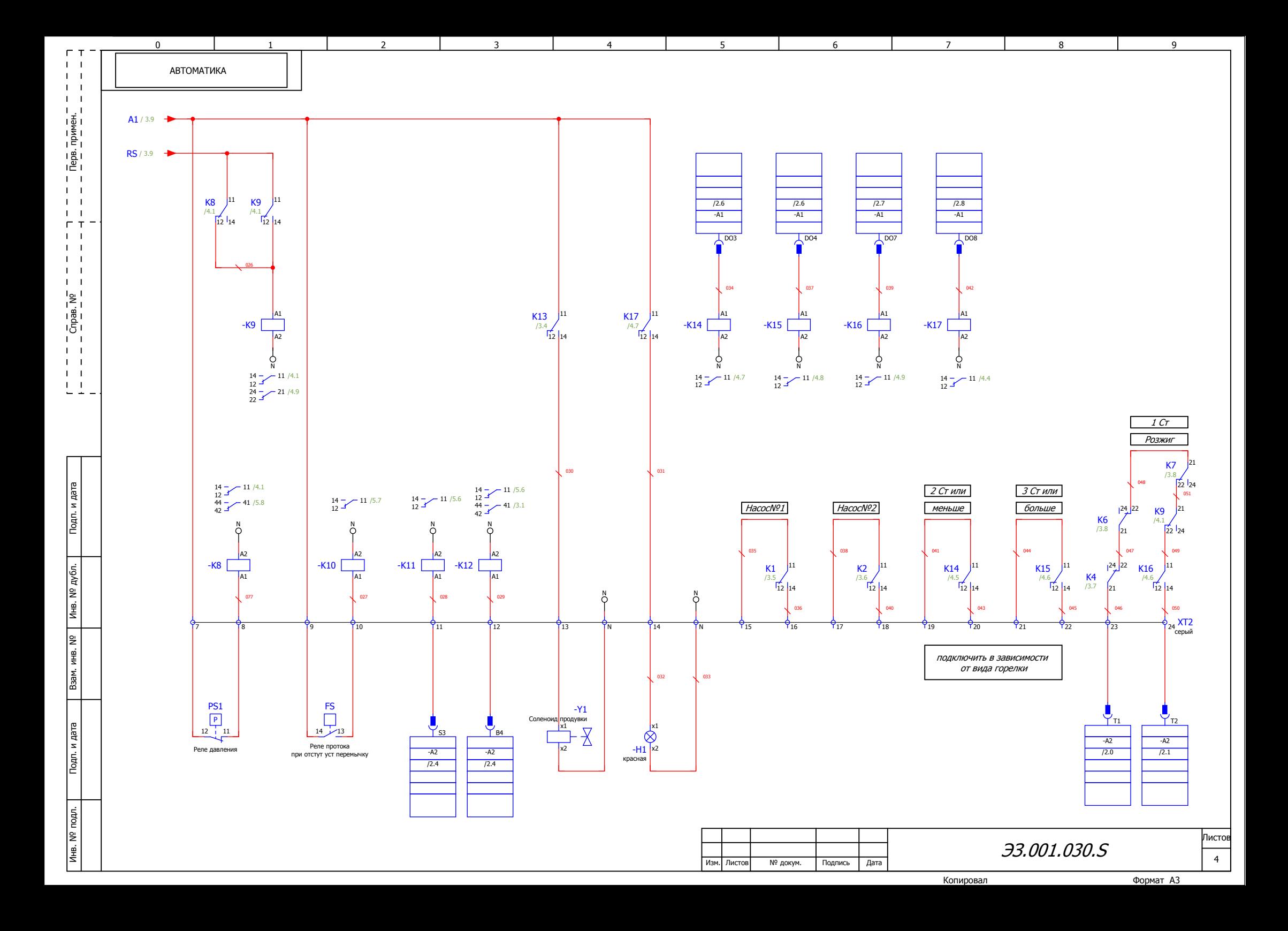

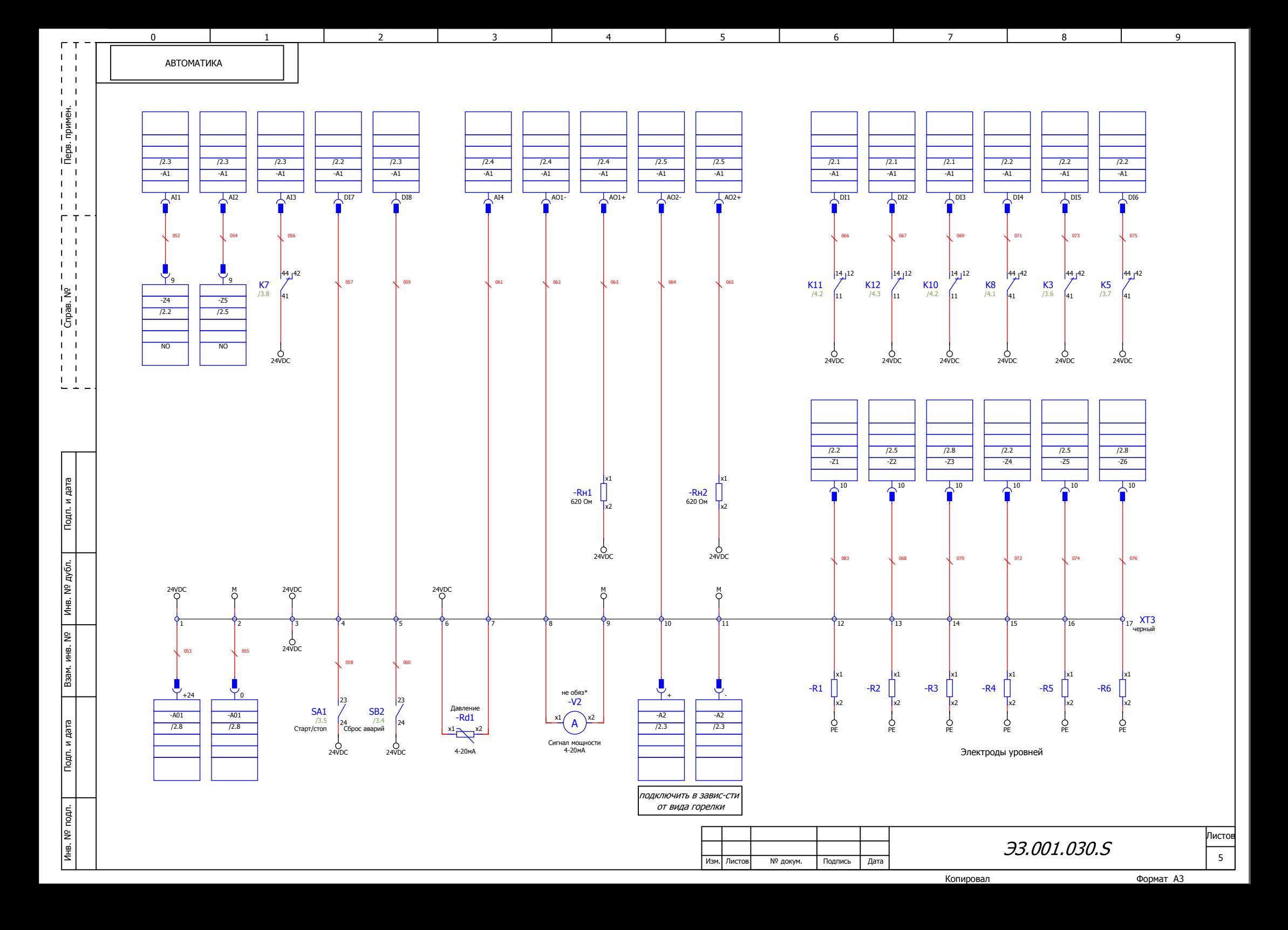